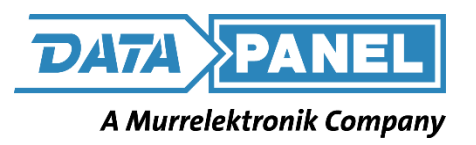

# *DP-37033-4 / DP-37033-8*

## *QUICKSTART GUIDE*

Document Control No. DP-37033-4/-8 REV A

22 June 2023

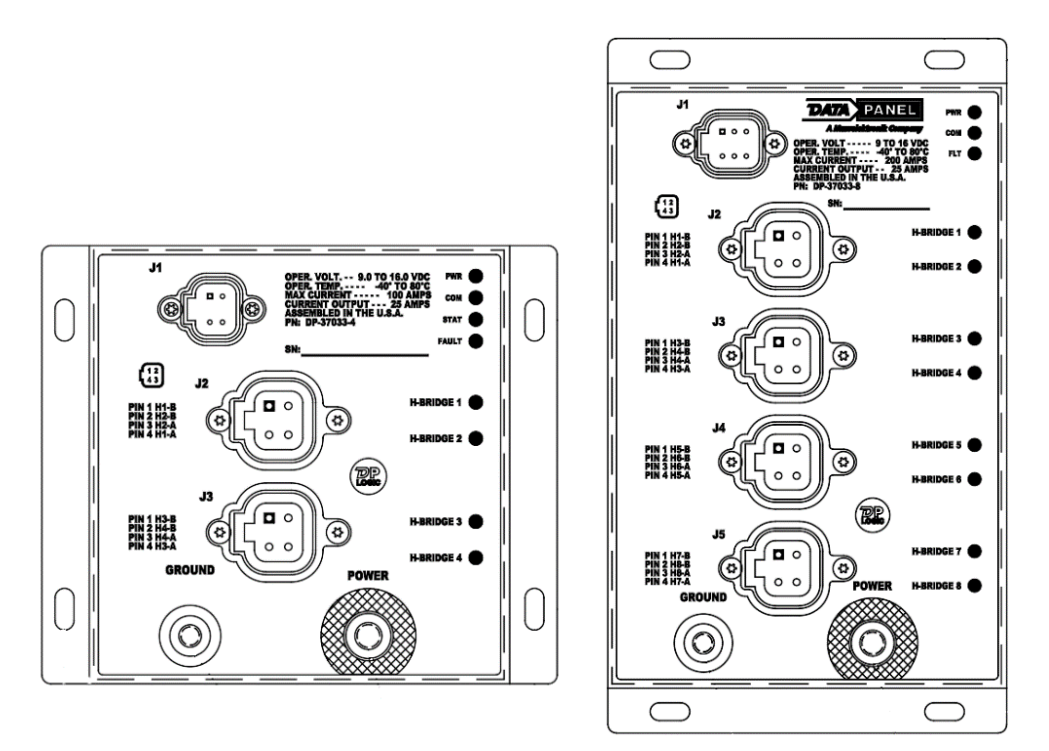

This document is the exclusive property of Data Panel Corporation. Any reproduction of this document without permission is prohibited.

### DOCUMENT REVISION HISTORY

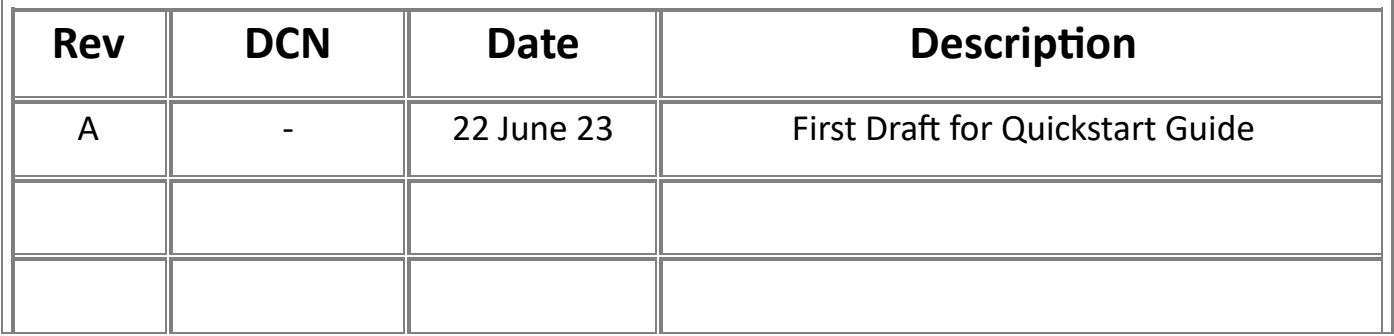

**Step 1:** Prior to connecting via your PC, the module should be connected like so. Voltage from your power supply is recommended to be set at 14.5VDC.

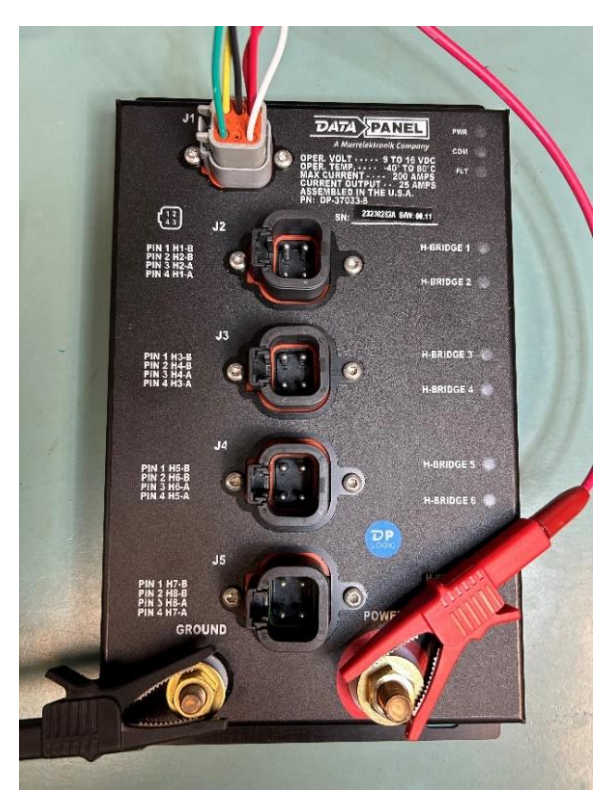

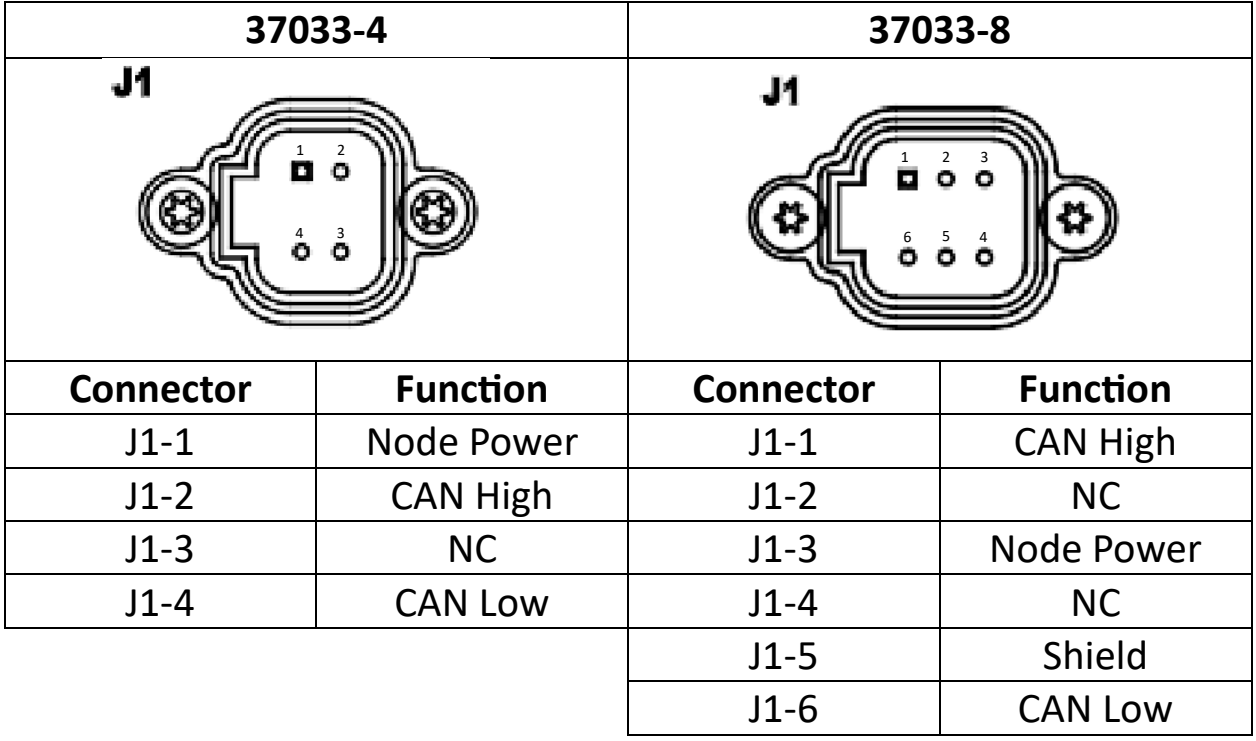

**Step 2:** Open DPNPlayer and click File > Open and select the "**35012-2H-CNFG.dpn**" file.

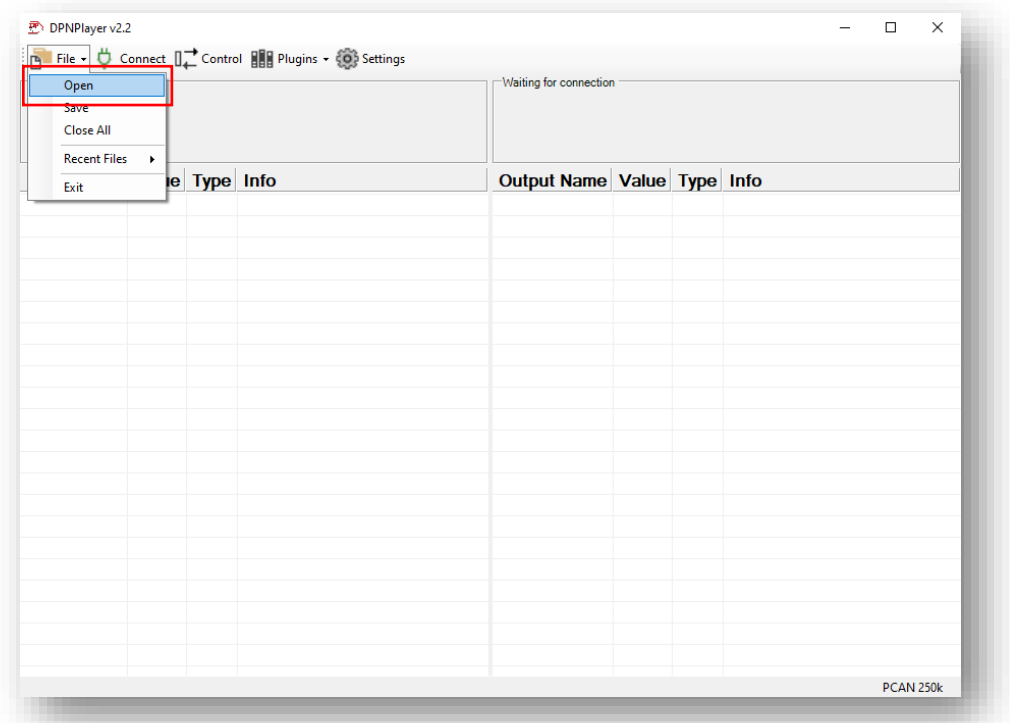

**Step 3:** Once the file is opened, this window will pop up. Click 'Check All' and then 'Synchronize'.

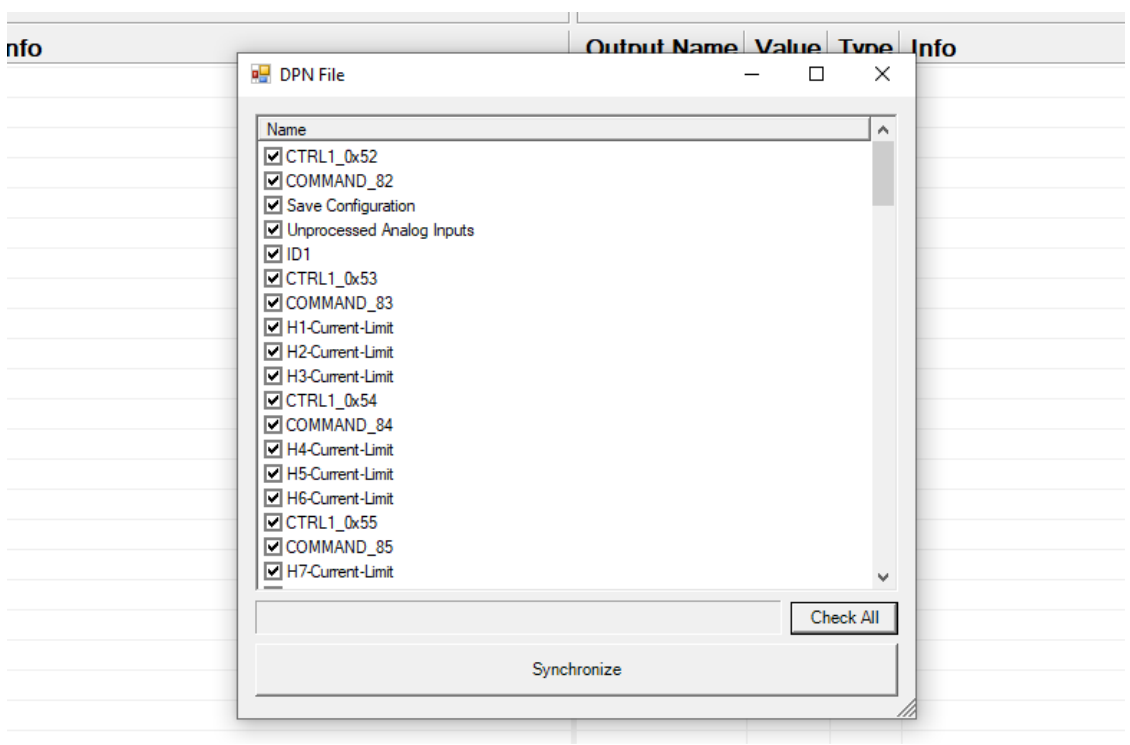

**Step 3:** Once the correct DPN file has been opened, this is how the window should look.

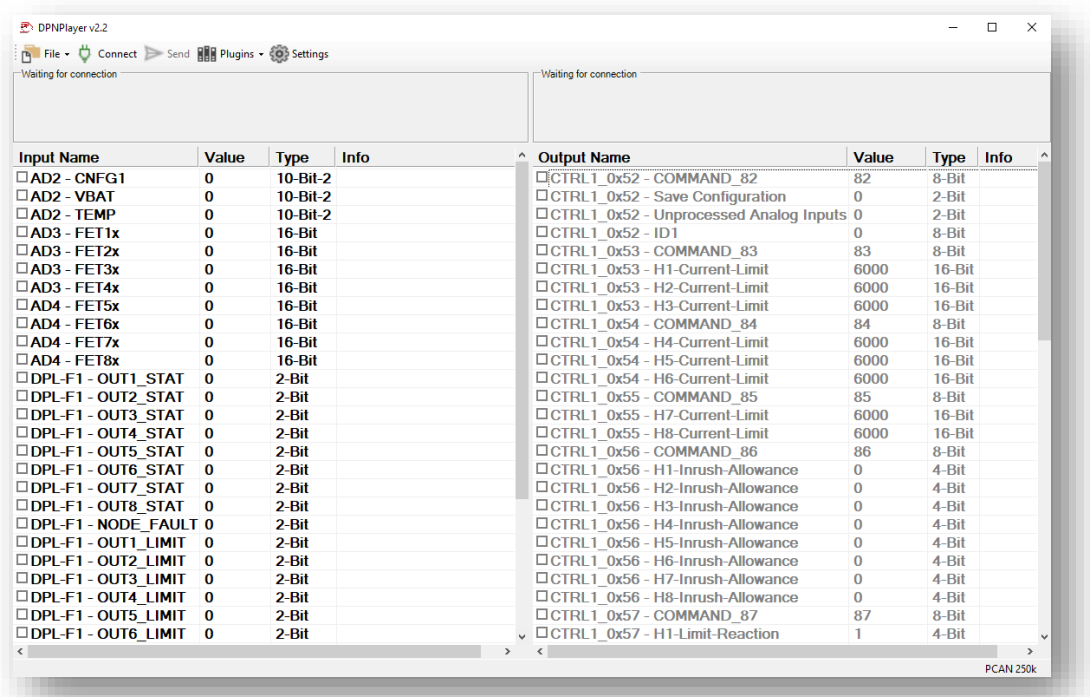

**Step 4:** Click on Setting and select the CAN device you are connected you are using to connect to the module. If you are using a Data Panel UCG, select **DP-UCG**. If you are using a Peak Tool, select **PCAN-USB.**

You can also select the **BAUD rate** you are using and the **Source Address Offset** for your connected device.

Click "OK" when finished.

*In this example, we are using a Peak tool to connect. Our module is set at a BAUD rate of 250k and at a Source Address Offset of 0.* 

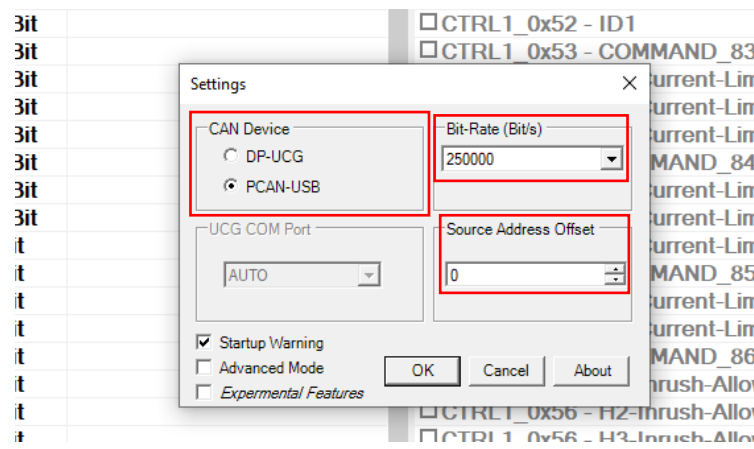

**Step 5:** Once the module is hooked up, click 'Connect' on DPNPlayer tool bar, and the left column should turn green, as seen in the image below.

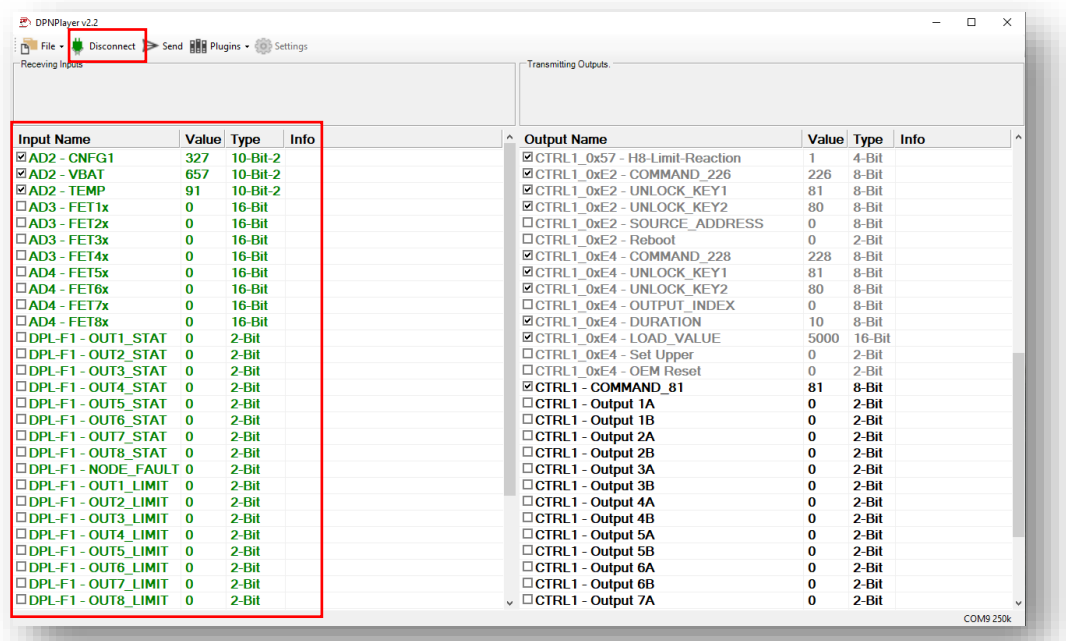

**NOTE:** ANY OUTPUT VALUES IN GRAY TAKE EFFECT ONLY WHEN **'SEND'** IS CLICKED.

**Step 6:** To have configuration settings saved after a power cycle, ensure '**Save Configuration'** is checked.

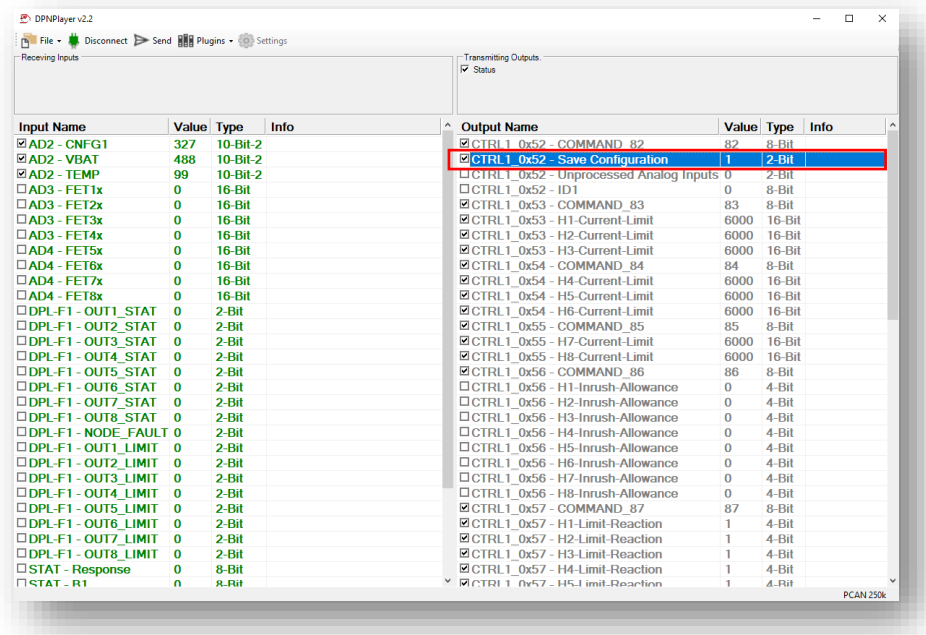

**Step 7:** To monitor individual output currents and have a configurable response when a current limit has been exceeded, you can set the User Current Limit using '**Hx-Current-Limit'**. (Note: 1000 = 1 Amp)

*In this example, the configurable response will be triggered when HB1 exceeds 25 Amps.*

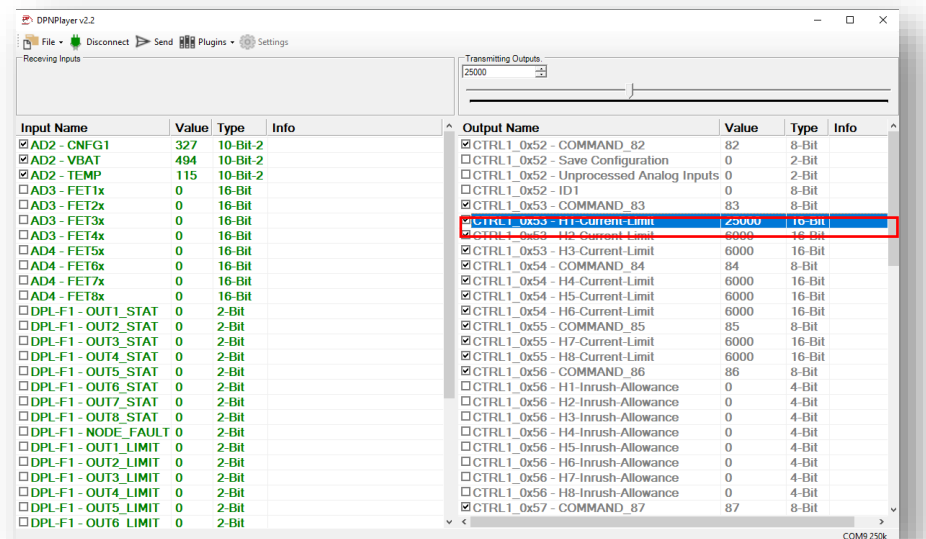

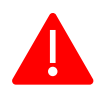

#### **NOTE:** IF NOTHING IS SET, MODULE WILL USE HARDWARE LIMIT (**29 AMPS**).

**Step 8:** To set a time limit for an inrush that exceeds the set current limit, you can adjust the Inrush Allowance using **'Hx-Inrush-Allowance'**. (Note: Value is in 100ms Increments)

*In this example, we set it for 1.5 seconds before the limit reaction is triggered.* 

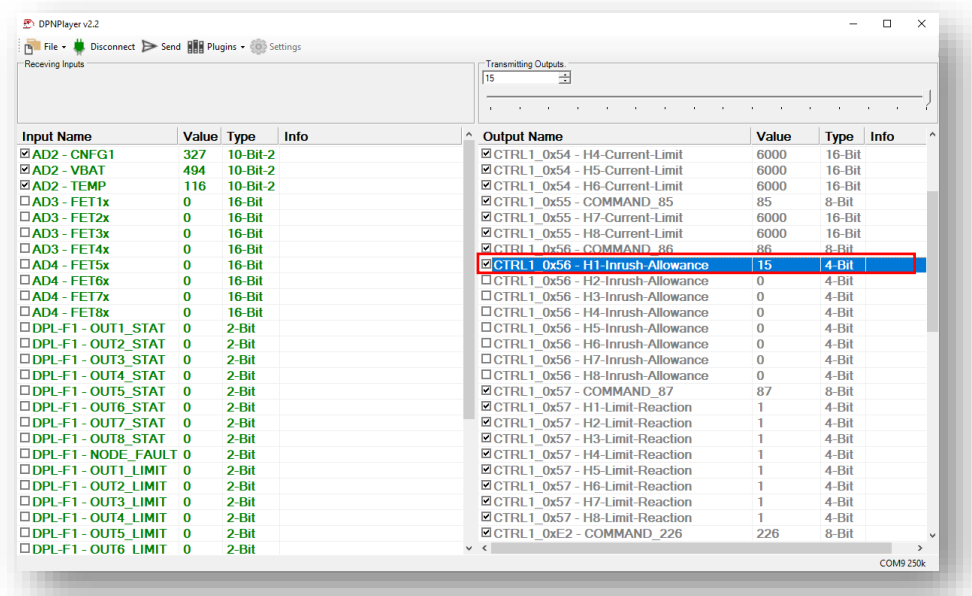

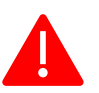

**Step 9:** To configure the module's response when exceeding the set current limit and inrush time allowance, adjust the value for '**HX-Limit-Reaction'**. (0-2)

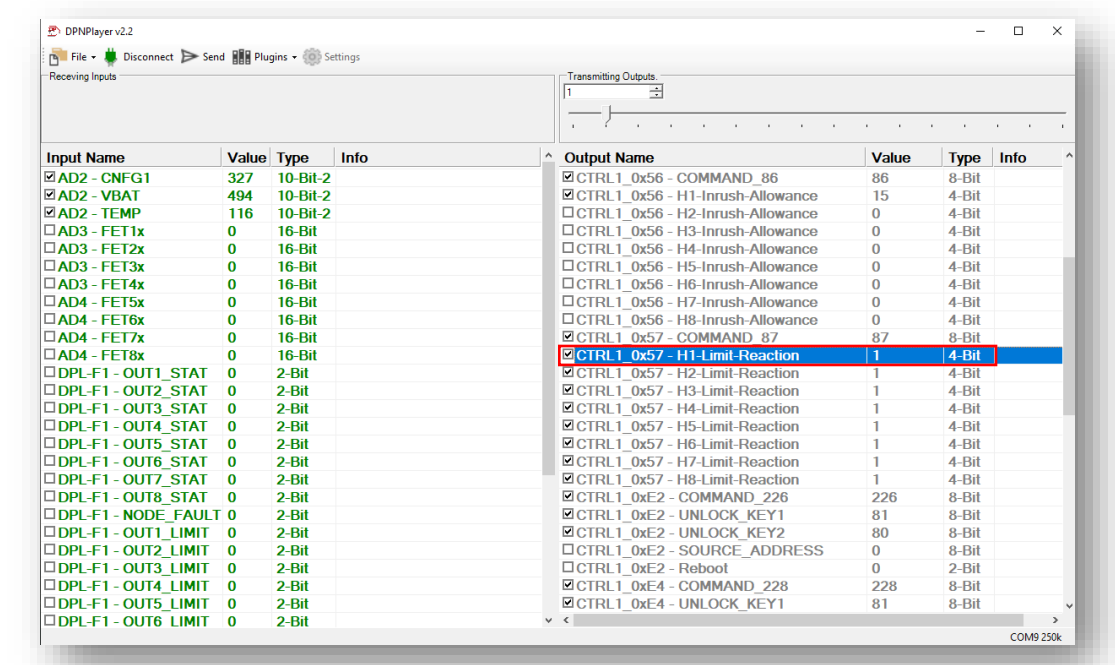

*In this example, the Limit reaction is set to 'Output Stall Current'. (Refer to next page.)*

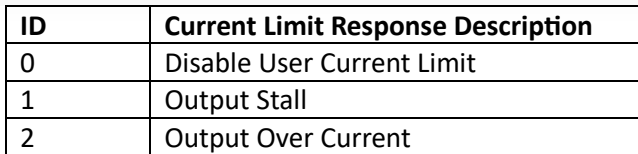

When configured as **'Output Stall'** ("1"):

- When the User Current Limit is exceeded, the output shall shut off within 3ms.
- The output indicator will flash, and the event will be indicated on the CANbus.
- The Output Stall will be cleared when the output is commanded off.
- Output Stall shall be the default behavior.

When configured as **'Output Overcurrent'** ("2"):

- When the User Current Limit is exceeded, the output shall shut off within 3ms.
- The output indicator will flash, and an output overcurrent code will be set, and the event will be indicated on the CANbus.
- A power cycle shall be required to reset over current faults and restore operation.

**Step 10:** To change the module's source address, adjust the **'Source\_Address'** value.

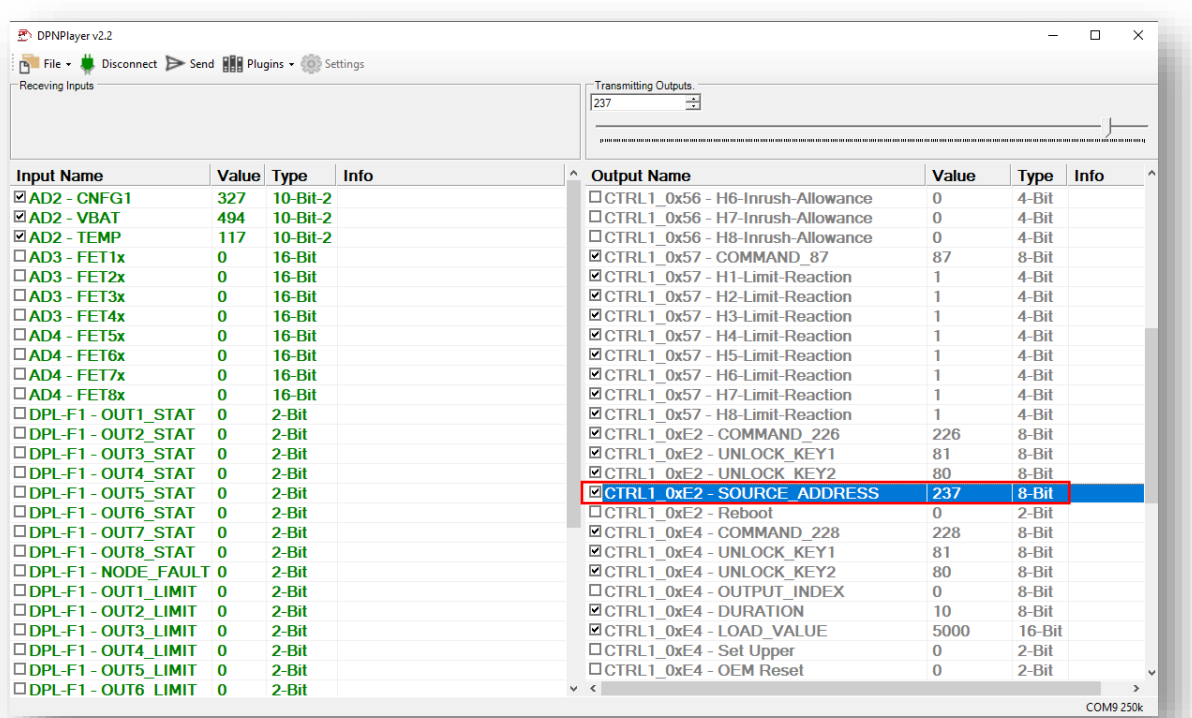

*In this example, the Source Address is set as 237 (0xED).*

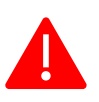

### **NOTE:** THE RANGE FOR SOURCE ADDRESSES ARE **128-247 (0x80-0xF7).** DEFAULT IS **237 (0xED).** KEEP UNCHECKED TO LEAVE SOURCE ADDRESS AS DEFAULT.

#### **Step 11:** For all above changes to take into effect, click 'Send'.

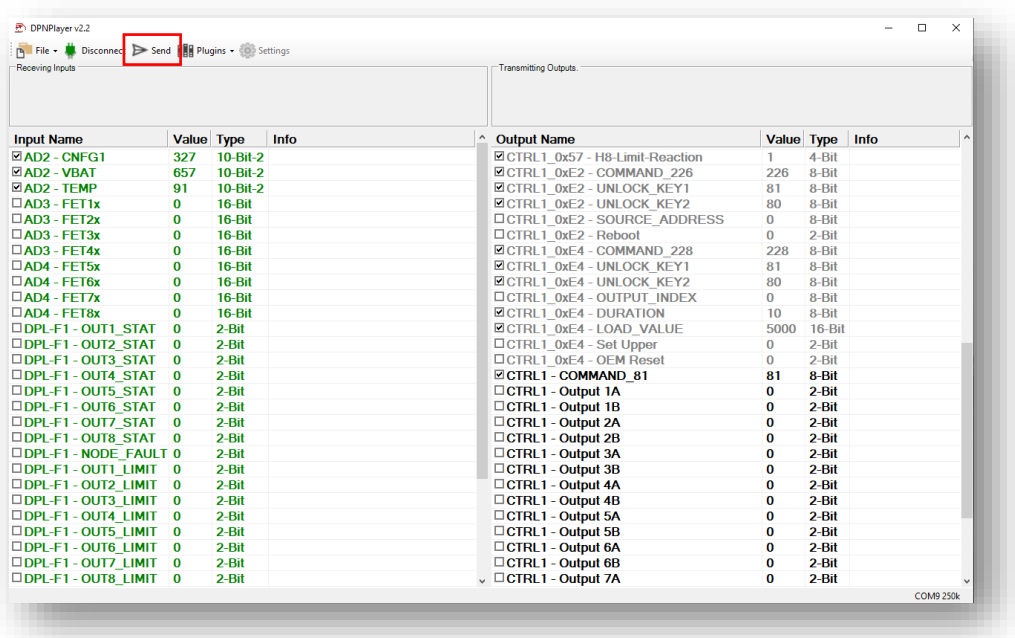

**Step 11:** To turn on individual H-Bridge outputs, check the box for '**CTRL1 – Output XY'**. (Note: A is channel is forward, B channel is reverse.)

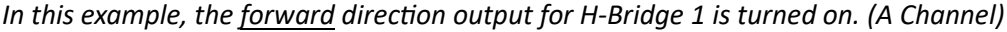

| Receving Inputs               |                         |           |      |        |                                    |                  |             |                  |               |
|-------------------------------|-------------------------|-----------|------|--------|------------------------------------|------------------|-------------|------------------|---------------|
|                               |                         |           |      |        | Transmitting Outputs.              |                  |             |                  |               |
|                               |                         |           |      |        | $\nabla$ Status                    |                  |             |                  |               |
| <b>Input Name</b>             | <b>Value Type</b>       |           | Info | $\sim$ | <b>Output Name</b>                 | Value            | <b>Type</b> | Info             | $\lambda$     |
| $\Box$ AD2 - CNFG1            | 327                     | 10-Bit-2  |      |        | <b>EICTRL1 0xE4 - UNLOCK KEY1</b>  | 81               | 8-Bit       |                  |               |
| $\Box$ AD2 - VBAT             | 494                     | 10-Bit-2  |      |        | <b>ECTRL1 0xE4 - UNLOCK KEY2</b>   | 80               | 8-Bit       |                  |               |
| $\square$ AD2 - TEMP          | 117                     | 10-Bit-2  |      |        | <b>IDCTRL1 0xE4 - OUTPUT INDEX</b> | $\mathbf{0}$     | 8-Bit       |                  |               |
| $\Box$ AD3 - FET1x            | $\bf{0}$                | 16-Bit    |      |        | <b>⊡CTRL1 0xE4 - DURATION</b>      | 10 <sup>10</sup> | 8-Bit       |                  |               |
| $\square$ AD3 - FET2x         | $\mathbf{0}$            | 16-Bit    |      |        | <b>⊡CTRL1 0xE4 - LOAD VALUE</b>    | 5000             | $16 - Bit$  |                  |               |
| $\square$ AD3 - FET3x         | $\bf{0}$                | 16-Bit    |      |        | □ CTRL1 0xE4 - Set Upper           | $\Omega$         | $2 - Bit$   |                  |               |
| $\Box$ AD3 - FFT4x            | 0                       | 16-Bit    |      |        | □CTRL1 0xE4 - OEM Reset            | $\mathbf{0}$     | $2 - Bit$   |                  |               |
| $\Box$ AD4 - FET5x            | 0                       | 16-Bit    |      |        | <b>ECTRL1 - COMMAND 81</b>         | 81               | 8-Bit       |                  |               |
| $\square$ AD4 - FET6x         | $\bf{0}$                | 16-Bit    |      |        | <b>ECTRL1 - Output 1A</b>          | $\overline{1}$   | $2-Bit$     |                  |               |
| $\square$ AD4 - FET7x         | $\bf{0}$                | 16-Bit    |      |        | <b>CTRL1 - Output 1B</b>           | $\overline{0}$   | $2 - Bit$   |                  |               |
| $\Box$ AD4 - FFT8x            | $\bf{0}$                | 16-Bit    |      |        | □CTRL1 - Output 2A                 | $\bf{0}$         | 2-Bit       |                  |               |
| <b>EDPL-F1-OUT1 STAT</b>      | $\blacksquare$          | $2-Hit$   |      |        | □CTRL1 - Output 2B                 | $\bf{0}$         | 2-Bit       |                  |               |
| □DPL-F1 - OUT2 STAT           | $\bf{0}$                | $2 - Bit$ |      |        | □CTRL1 - Output 3A                 | $\bf{0}$         | 2-Bit       |                  |               |
| □DPL-F1 - OUT3 STAT           | $\mathbf{0}$            | $2 - Bit$ |      |        | □CTRL1 - Output 3B                 | $\bf{0}$         | 2-Bit       |                  |               |
| □ DPL-F1 - OUT4 STAT          | $\mathbf{0}$            | 2-Bit     |      |        | □CTRL1 - Output 4A                 | $\bf{0}$         | 2-Bit       |                  |               |
| □ DPL-F1 - OUT5 STAT          | $\mathbf{0}$            | $2-Hit$   |      |        | □CTRL1 - Output 4B                 | $\bf{0}$         | 2-Bit       |                  |               |
| □DPL-F1 - OUT6 STAT           | $\mathbf{0}$            | $2 - Bit$ |      |        | □CTRL1 - Output 5A                 | $\bf{0}$         | 2-Bit       |                  |               |
| □ DPL-F1 - OUT7 STAT          | $\mathbf{0}$            | $2 - Bit$ |      |        | □CTRL1 - Output 5B                 | $\bf{0}$         | 2-Bit       |                  |               |
| □ DPL-F1 - OUT8 STAT          | $\overline{0}$          | 2-Bit     |      |        | □CTRL1 - Output 6A                 | $\bf{0}$         | 2-Bit       |                  |               |
| <b>ODPL-F1 - NODE FAULT 0</b> |                         | 2-Bit     |      |        | □CTRL1 - Output 6B                 | $\bf{0}$         | 2-Bit       |                  |               |
| $\Box$ DPL-F1 - OUT1 LIMIT 0  |                         | 2-Bit     |      |        | □CTRL1 - Output 7A                 | $\bf{0}$         | 2-Bit       |                  |               |
| $\square$ DPL-F1 - OUT2 LIMIT | $\overline{\mathbf{0}}$ | $2 - Bit$ |      |        | □CTRL1 - Output 7B                 | $\bf{0}$         | 2-Bit       |                  |               |
| □ DPL-F1 - OUT3 LIMIT         | $\mathbf{0}$            | 2-Bit     |      |        | □CTRL1 - Output 8A                 | $\bf{0}$         | 2-Bit       |                  |               |
| □DPL-F1 - OUT4 LIMIT          | $\overline{0}$          | 2-Bit     |      |        | □CTRL1 - Output 8B                 | $\bf{0}$         | 2-Bit       |                  |               |
| □DPL-F1 - OUT5 LIMIT          | $\overline{0}$          | 2-Bit     |      |        | □CTRL1 - Pair H1&H2                | $\bf{0}$         | $2 - Bit$   |                  |               |
| □DPL-F1 - OUT6 LIMIT          | $\overline{0}$          | $2 - Bit$ |      |        | $\vee$ $\leq$                      |                  |             | <b>COM9 250k</b> | $\rightarrow$ |

*In this example, the reverse direction output for H-Bridge 1 is turned on. (B Channel)*

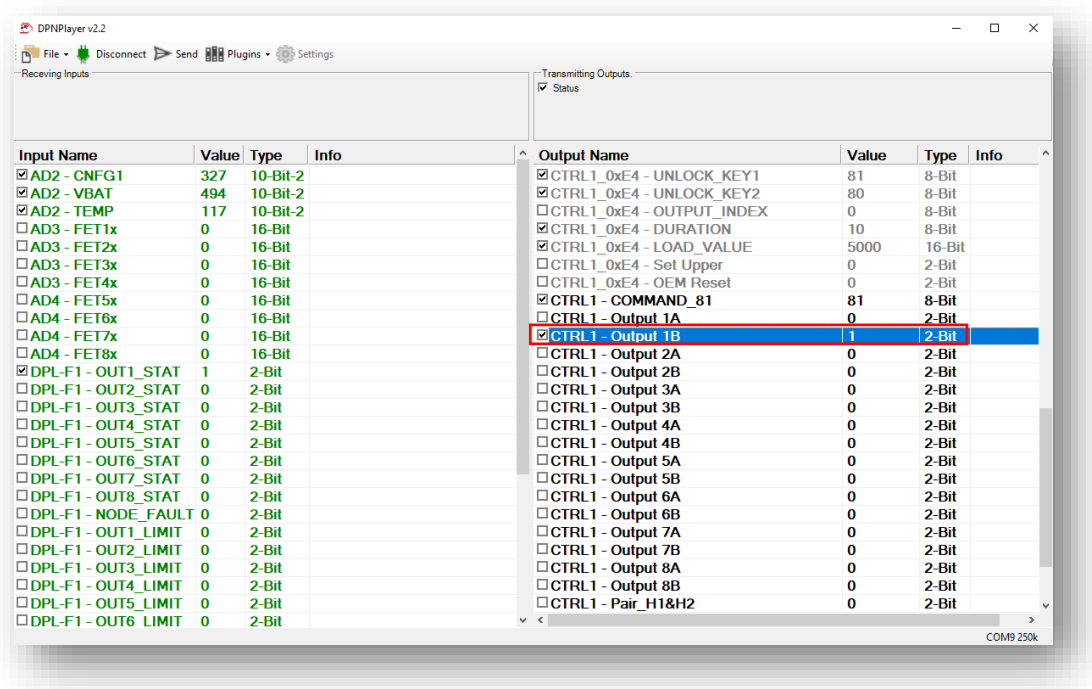

For more information, scan the below QR codes for Datasheets:

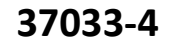

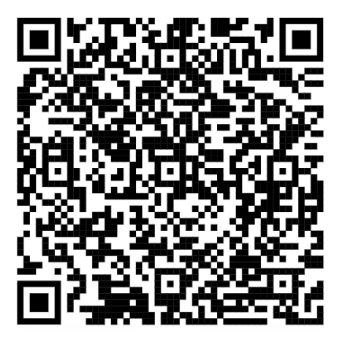

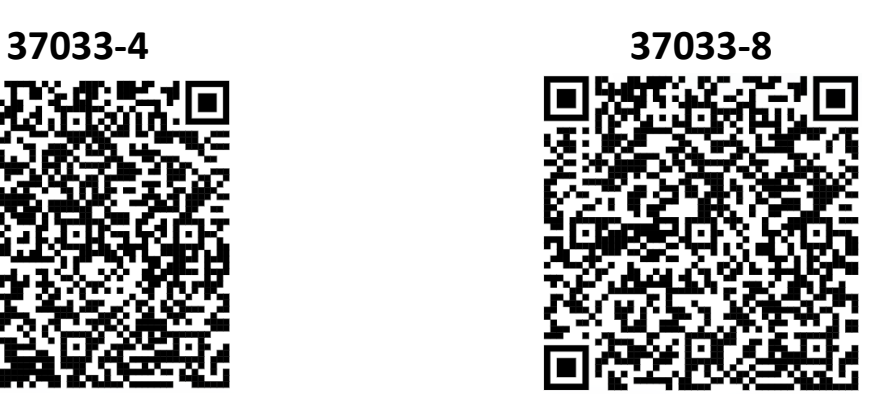